## **How do I define the inputs displayed when running a workflow on the portal?**

## **Overview**

This page provides examples on how to define parameters in **Kepler** so they display input fields on the portal. The [example\\_ui](https://confluence.crbs.ucsd.edu/download/attachments/22479743/example_ui.xml?version=2&modificationDate=1277923982000&api=v2) workflow contains all the examples seen below.

## **Screenshot of workflow**

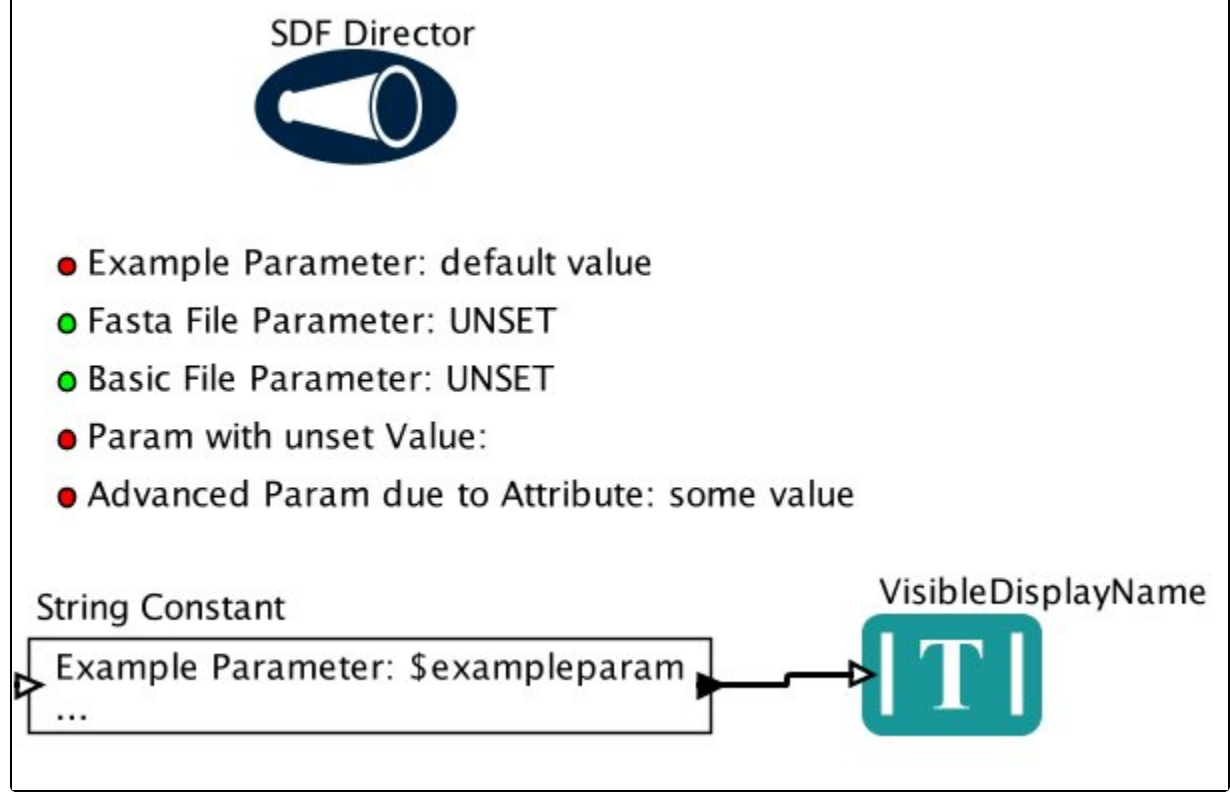

**Screen shot of workflow as seen in portal**

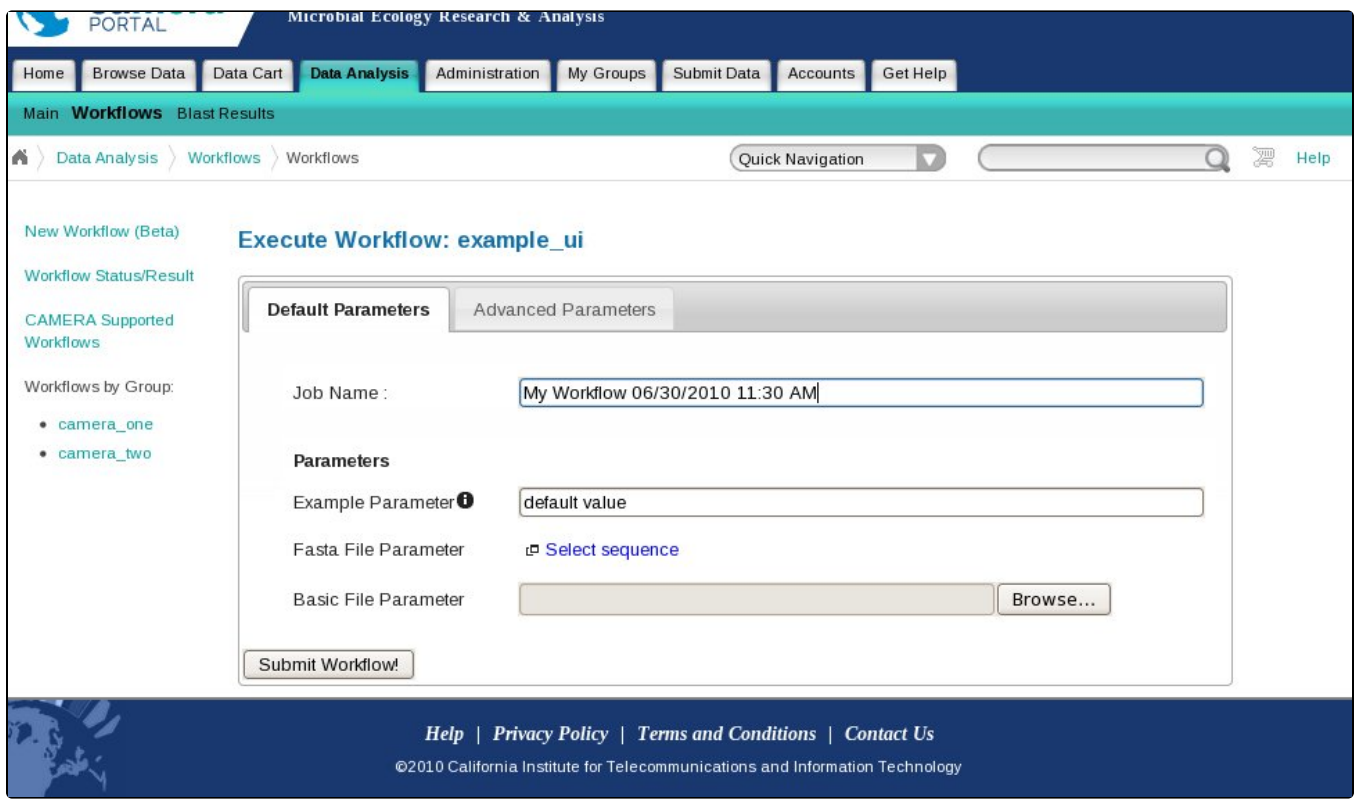